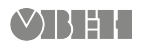

# **ОВЕН МУ210-403 Модуль дискретного виводу**

 $\bigcirc \!\!\!\!\! \!\!\!\! \rightharpoonup \!\!\!\! \rightharpoonup \!\$ 

Коротка настанова

## **1. Загальні відомості**

Модуль дискретного виводу ОВЕН МУ210-403 призначений для керування виконавчими пристроями на об'єктах автоматизації і керується від ПЛК, панельного контролера, комп'ютера або іншого керуючого пристрою. У модулі виводу ОВЕН МУ210-403 реалізовано 24 дискретних виходи типу «реле». У модулі є два порти Ethernet для підключення за схемою «Ланцюжок». Якщо модуль вийшов з ладу або вимкнулося живлення, то передача даних буде проводитися безпосередньо з порту 1 на порт 2 без розриву зв'язку.

Повна Настанова щодо експлуатування та Декларація про відповідність доступні на сторінці пристрою на сайті owen.ua.

### **2. Умови експлуатування**

- температура навколишнього повітря від мінус 40 до плюс 55 °С;
- відносна вологість повітря від 10 % до 95 % (при +35 °С без конденсації вологи);
- атмосферний тиск від 84 до 106,7 кПа;
- закриті вибухобезпечні приміщення без агресивних парів і газів.

## **3. Технічні характеристики**

#### **Таблиця 1 – Основні технічні характеристики**

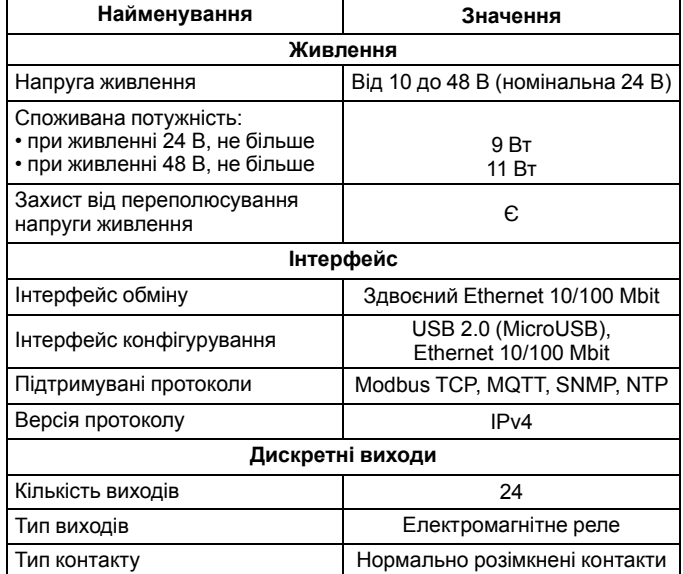

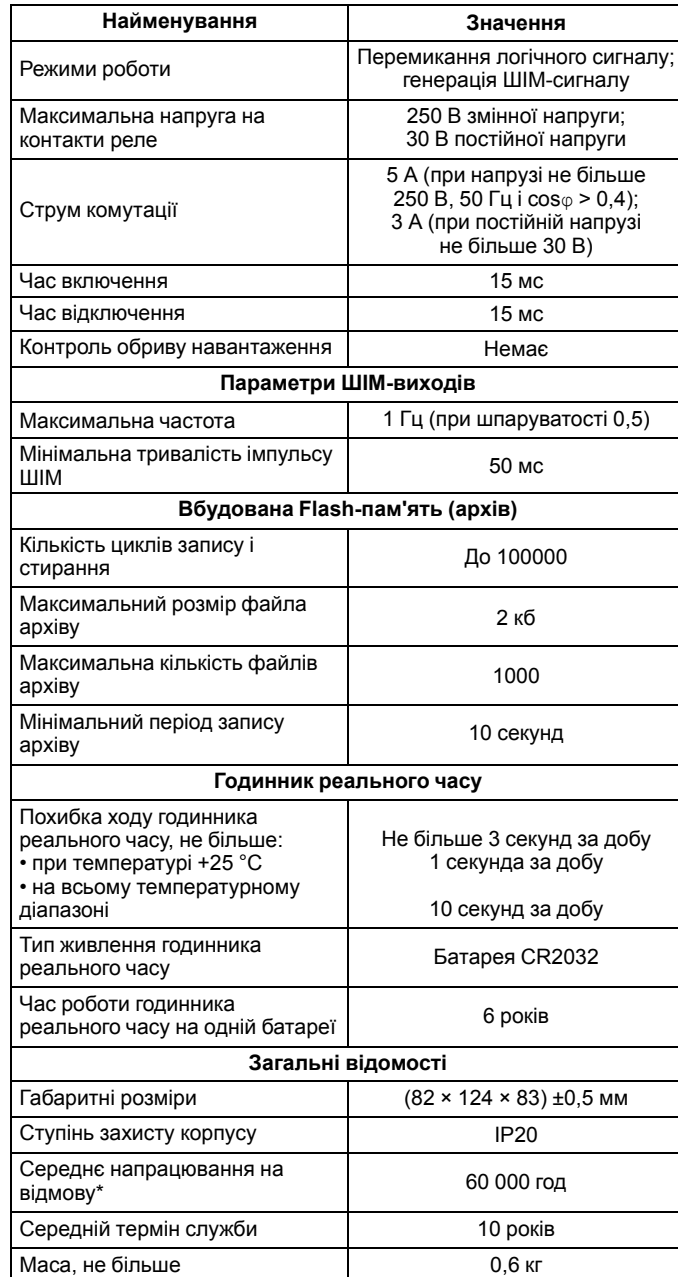

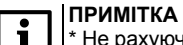

\* Не рахуючи електромеханічних перемикачів та елемента живлення годинника реального часу.

## **4. Монтаж та підключення**

При виборі місця установлення слід переконатися у наявності вільного простору для підключення модуля і прокладання проводів. Модуль слід закріпити на DIN-рейці або на вертикальній поверхні за допомогою гвинтів.

Зовнішні зв'язки монтуються проводом перетином не більше 0,75 мм2. Для багатожильних проводів слід використовувати наконечники. Після монтажу слід укласти проводи у кабельний канал корпусу модуля і закрити кришкою. У разі потреби слід зняти клемники модуля, відкрутивши два гвинти по кутах клемників.

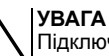

Підключення та технічне обслуговування проводиться тільки при вимкненому живленні модуля і підключених до нього пристроїв.

Мережеві налаштування у пристрої за умовчанням:

#### **Таблиця 2 – Мережеві параметри модуля**

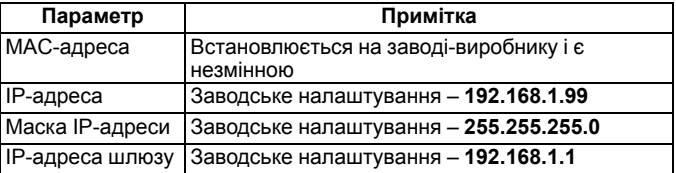

## **5. Схеми підключення модуля**

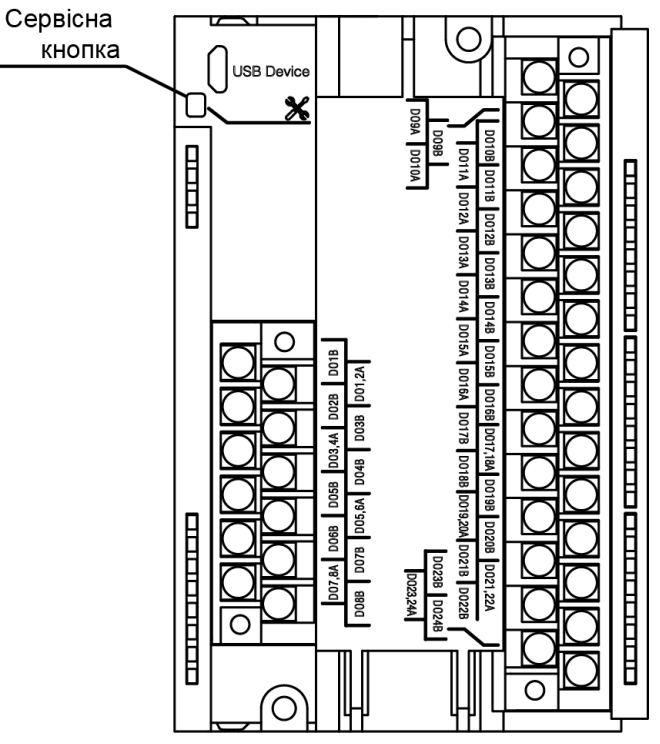

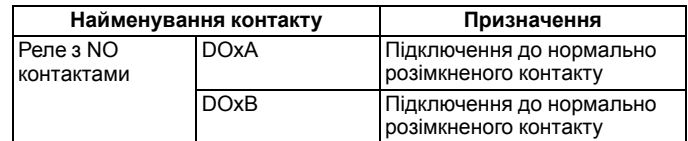

Сервісна кнопка призначена для виконання таких функцій:

- відновлення заводських налаштувань;
- установлення IP-адреси;
- оновлення вбудованого програмного забезпечення.

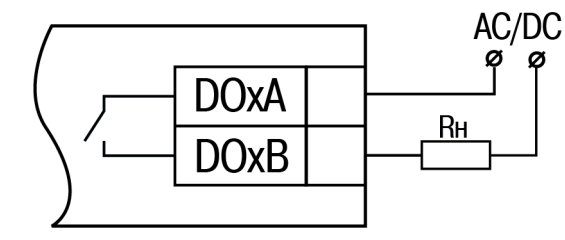

**Рисунок 2 – Схема підключення зовнішніх зв'язків до дискретних виходів типу «реле»**

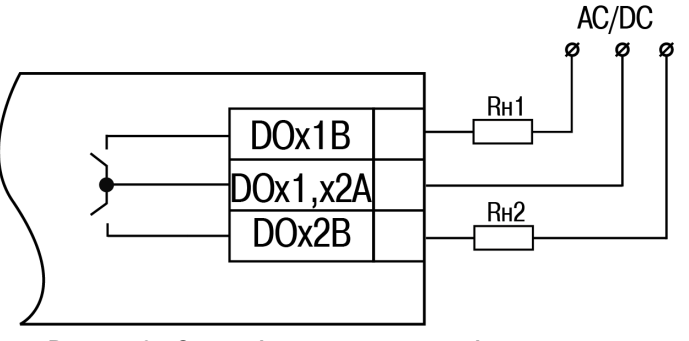

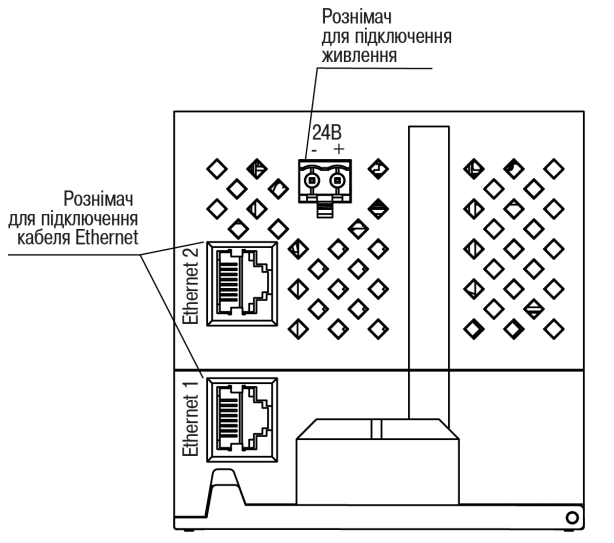

**Рисунок 4 – Рознімачі пристрою**

## **6. Налаштування**

Модуль налаштовується у ПЗ «OWEN Configurator». Для конфігурування пристрій можна підключити до ПК по інтерфейсах Ethernet або USB (див. повну Настанову щодо експлуатування). При підключенні по USB подача основного живлення модуля не потрібна.

# **7. Призначення індикації**

#### **Таблиця 3 – Призначення індикаторів**

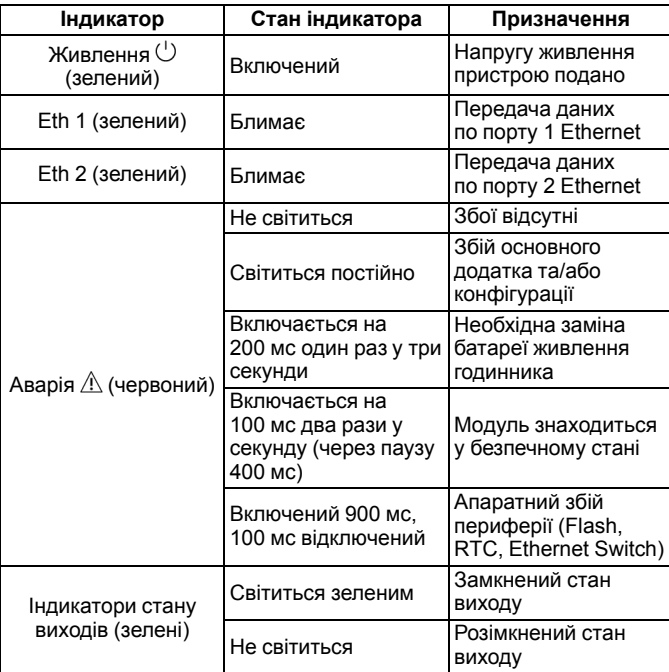

61153, м. Харків, вул. Гвардійців Широнінців, 3А тел.: (057) 720-91-19 тех. підтримка 24/7: 0-800-21-01-96, support@owen.ua відділ продажу: sales@owen.ua www.owen.ua реєстр.: 2-UK-86658-1.2

**Рисунок 3 – Схема підключення до реле із загальними контактами**